## Prove Parallele Finali

- 1) Indicare ad ogni alunno la propria postazione numerata (sarà cura del somministratore, eventualmente aiutato dal coordinatore e docente di sostegno, elaborare in WORD, EXCEL o a mano tale elenco)
- 2) Invio della Prova Parallela Finale tramite account ufficiale proveparallelefinali@iccivitavecchia2.edu.it(presente sul PC delsomministratore in aula informatica) alla mailing list della classe. Si ricorda che le mailing list di ogni classe sono state inviate ai docenticoordinatori ad inizio anno. Sarà invece cura del docente di sostegnodella classe comunicare al somministratore la mail istituzionaledell'alunno che effettuerà la prova differenziata

## Prove Parallele Finali

- 3) Eventuale invio Prova differenziata alla mail istituzionale dell'alunno con sostegno
- 4) Accesso da parte degli alunni alla mail istituzionale con indirizzo di posta elettronica @iccivitavecchia2.edu.it e password
- 5) Svolgimento prova da parte degli alunni
- 6) Effettuare operazione di logout (disconnettere il proprio account dal PC) da parte degli alunni

## ISTRUZIONI PER INVIO MODULO PROVA PARALLELA

1) Aprire il DRIVE collegato all'account proveparallele sul PC a disposizione del somministratore in aula informatica, cliccando sul collegamento sul DESKTOP

2) Cliccare sulla CARTELLA della classe di cui si è somministratore

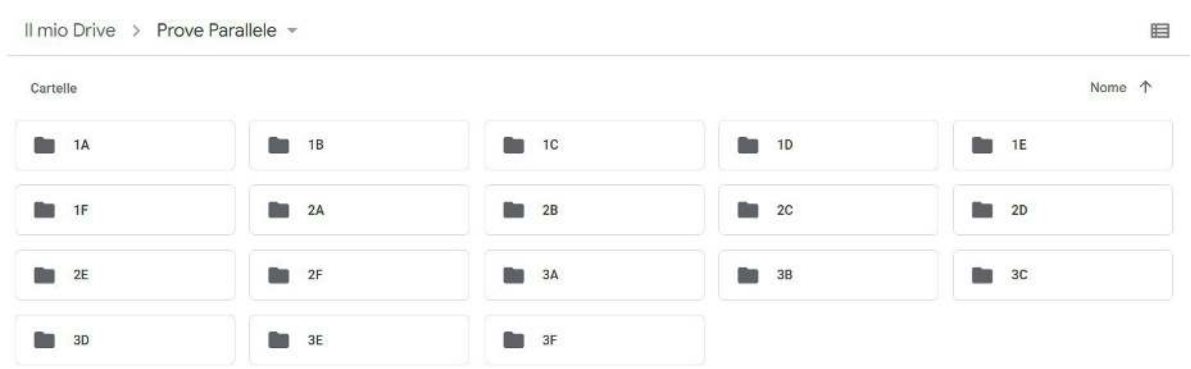

- 3) In ogni cartella sono presenti
	- a. Il modulo PROVA PARALLELA FINALE
	- b. Eventuale modulo PROVA PARALLELA FINALE DIFFERENZIATA
- 4) Aprire il modulo PROVA PARALLELA
- 5) Cliccare su Invia

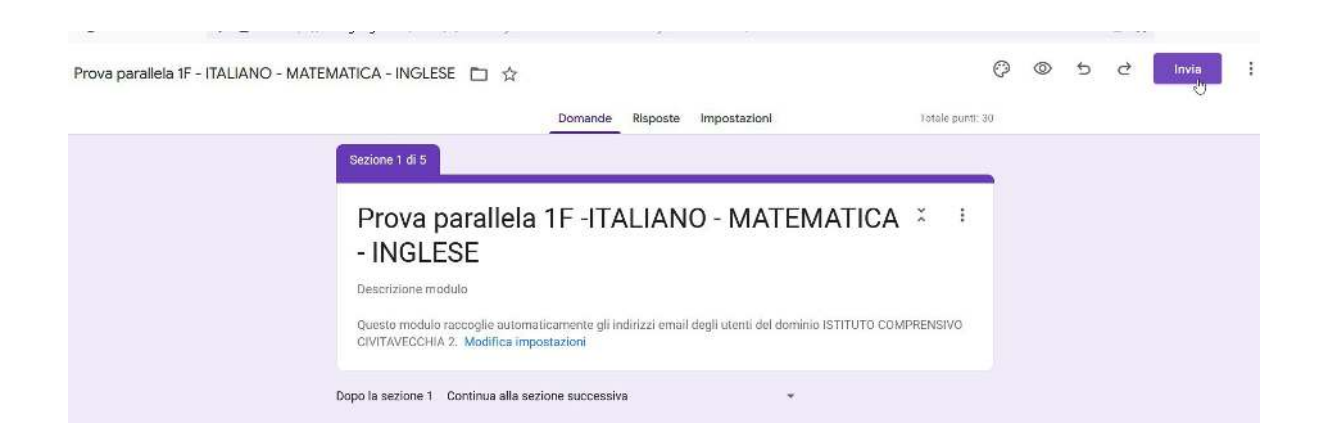

6) Digitare in "A" la mailing list della classe di cui si è somministratore e poi cliccare su Invia

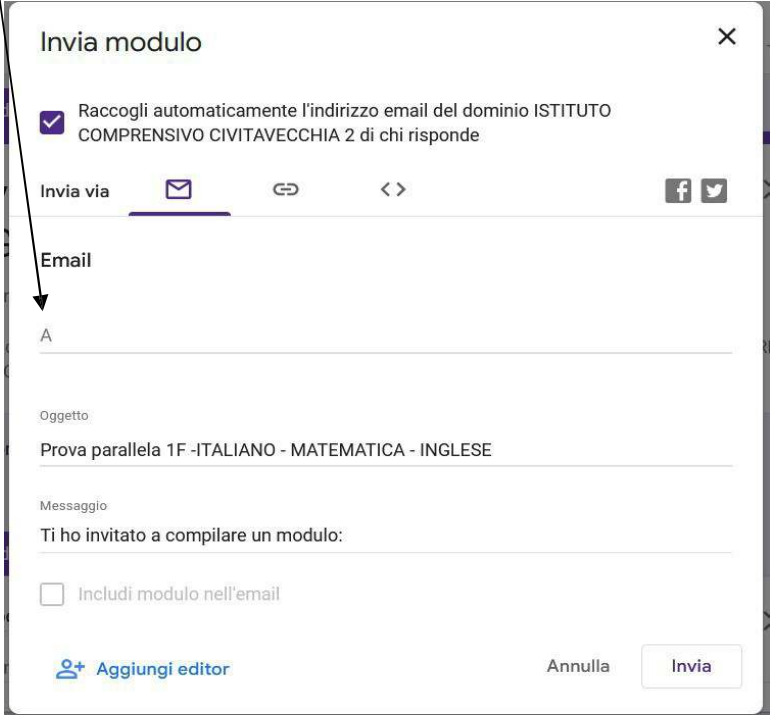

7) Aprire l'eventuale PROVA FINALE DIFFERENZIATA e cliccare su invia

8) In "A" digitare la mail istituzionale dell'alunno che deve effettuare la prova differenziata

- 9) Ogni alunno collegandosi al proprio indirizzo di posta elettronica riceverà il modulo Prova Parallela Finale che dovrà aprire e compilare
- 10) Ogni alunno deve rispondere obbligatoriamente a tutte le domande
- 11) Alla fine della prova di tutta la classe, il somministratore presente cliccare su Risposte e poi cliccare su Accettta risposte per chiudere ufficialmente la prova (apparirà la scritta "Le risposte non sono più accetate"

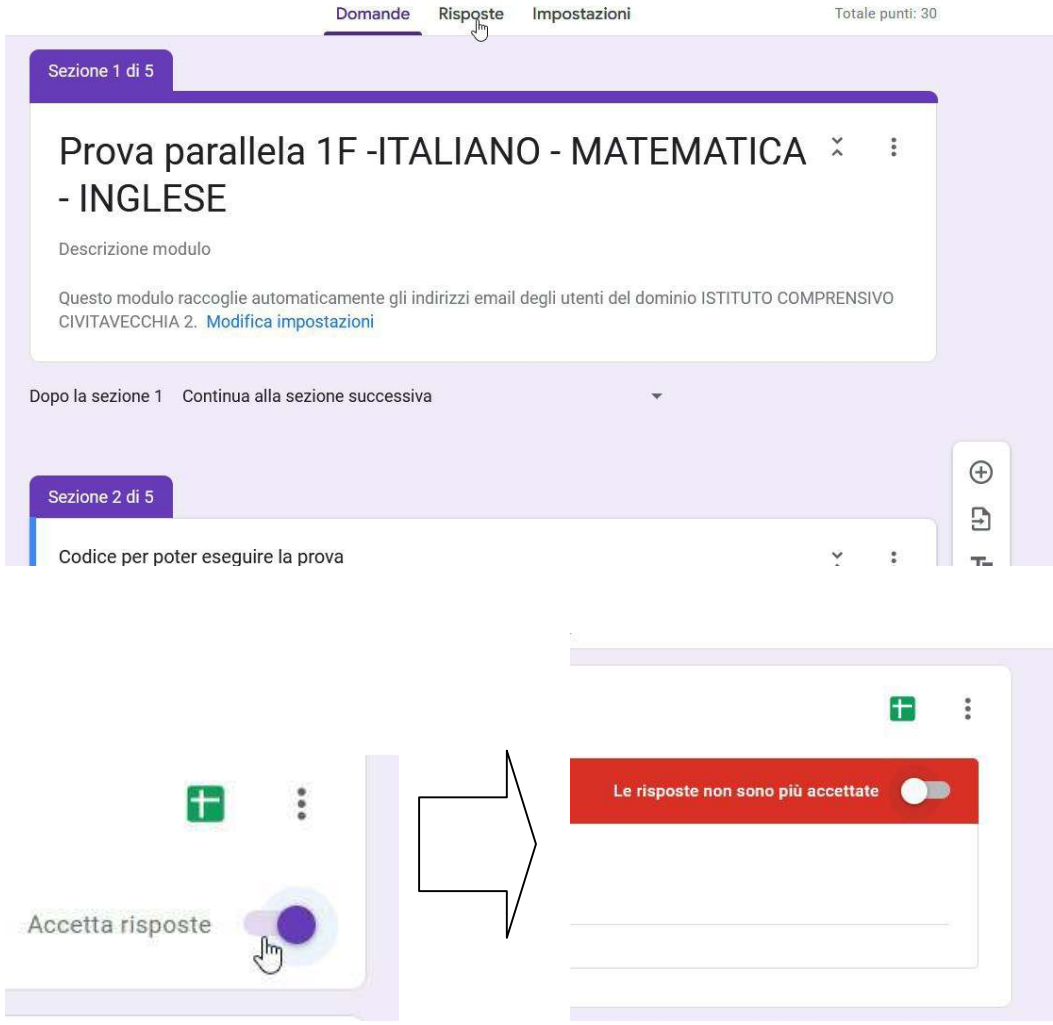

- 12) Ogni alunno deve effettuare l'operazione di LOGOUT. Questa operazione deve essere verificata dal somministratore
- Si ricorda che le mailing list sono state inviate ad inizio anno scolastico al docente coordinatore di classe. Sarà cura del docente di sostegno il cui alunno svolgerà la prova differenziata di comunicare al docente somministratore l'indirizzo di posta istituzionale dell'alunno. SI CONSIGLIA DI NON EFFETTUARE IL COPIA E INCOLLA DELLA MAILING LIST MA DI DIGITARLA PER EVITARE PROBLEMI DI INVIO